## **XAMPP アップグレード**

How to upgrade XAMPP in Windows? Complete Solution.

<https://medium.com/@asif.rocks/how-to-upgrade-xampp-in-windows-the-easy-way-93031fc923ce>

## **• XAMPP**

- **Shell**
- mysqldump -u root -p --all-databases > all-db-dump.sql

```
\bullet
```
root  $\rho$ 

- xampp all-db-dump.sql
- Apache MySQL
- **xampp** xampp-old

mysqldump

```
mysqlcheck -c -u root -p --all-databases
mysqlcheck -r -u root -p --all-databases
mysqlcheck -c -u root -p --all-databases
```
 $check \rightarrow repair \rightarrow check$  OK

## **しいXAMPP インストールする**

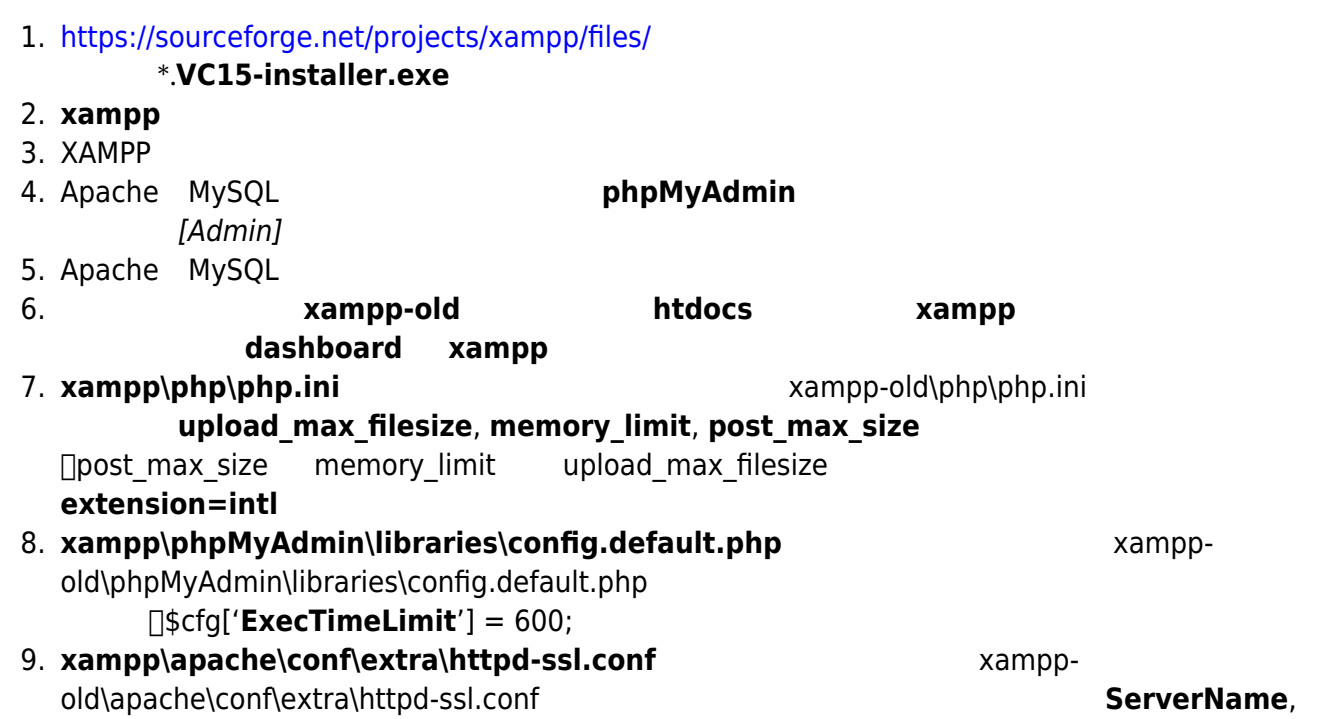

- http://ragi.mokuren.ne.jp/

## **SSLCertificateFile**, **SSLCertificateKeyFile**)。 10. xampp\apache\conf\ ssl.crt\\*.crt ssl.key\\*.key 11. Apache MySQL 12. Shell 13. cd mysql/bin 14. mysqladmin -u root password root 15. MySQL 16. **xampp\phpMyAdmin\config.inc.php** examppold\phpMyAdmin\config.inc.php \$cfg['Servers'][\$i]['auth\_type'] 17. phpMyAdmin [Admin] 18. **all-db-dump.sql**  $\Box$ user  $\Box$ 19. **https://www.mysql\_upgrade** mysql\_upgrade -u root -p root <https://dev.mysql.com/doc/refman/5.6/ja/mysql-upgrade.html>

□xampp-old

From: <http://ragi.mokuren.ne.jp/>-

Permanent link: **<http://ragi.mokuren.ne.jp/wordpress/xampp-upgrade?rev=1588842352>**

Last update: **2020/05/07**

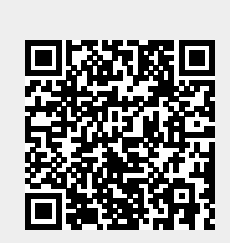